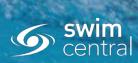

## MASTERS SWIMMING AUSTRALIA Swim Central Help Sheet

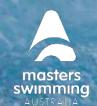

## **HOW TO EDIT PERSONAL DETAILS**

To update your profile's email address or Date of Birth please contact your Branch Administrator - details <u>Here</u>

To update First and Last Name, address or contact details, please follow the steps below

- 1) Login to Swim Central and from the menu select 'Profiles'.
- 2) Select 'View Profile', for the Primary Account Holder Profile and enter your PIN (If required).

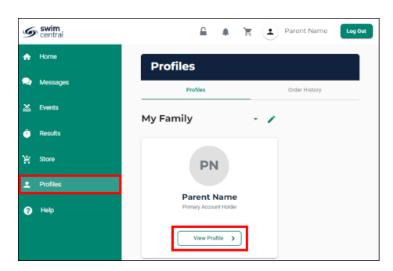

3) Select 'Edit'

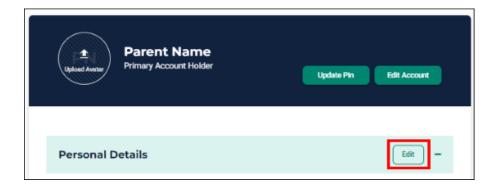

5) Update any relevant information by toggling through the tabs at the top of the page.

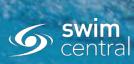

## MASTERS SWIMMING AUSTRALIA Swim Central Help Sheet

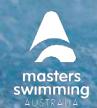

## **HOW TO EDIT PERSONAL DETAILS**

NB. Any fields highlighted in red are mandatory fields.

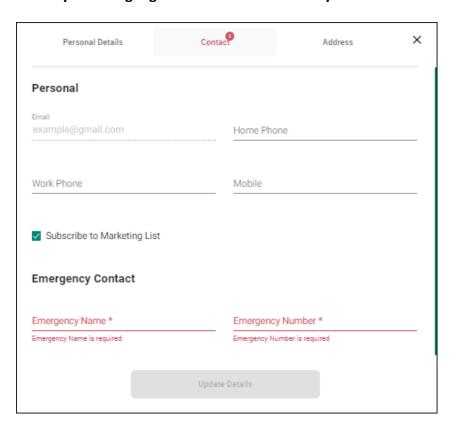

6) Once fields are completed select 'Update Details'.

You are unable to Update Details when any mandatory fields are left blank.

7) A pop-up screen will appear displaying, 'Profile Updated'